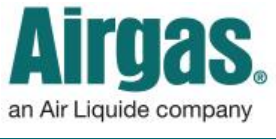

Airgas.com User Guide Published: Jan 2017

## Customize your preferences with Airgas.com!

On Airgas.com, we help you manage your online account in the 'Profile' area. Here you can add, remove or change your preferred payment for ordering.

Switch Account v My Lists  $\sqrt{ }$ More  $\land$ *Can I add a payment card?* Yes. Certificate of Analysis First, login to your account and Log Out Cylinder Balance select 'Profile' under the 'More' **SDS Sheets**  $\equiv$  Cart (2) Pad an Air Liquide company dropdown. Select the 'Payment Profile  $\mathsf{Q}$ INDUSTRIES SERVICES RESOURCES PRODUCTS Preferences' tab. Select the 'Add a Card' button and a pop up will appear. Select the card type, fill in the card details and select the 'Add a *How to manage your payment preferences:* Card' button to save the new card • Login to Airgas.com details. From the toolbar, select 'More' then 'Profile' To view your payment preferences, click on the 'Payment *Can I delete a card?* Yes. Click on the Preferences' tab. 'X' button on the card you wish to All your current payment types will be shown, with the delete. A confirmation pop up will account shown first and available payment cards next appear. Select 'Delete' to confirm You can set a default payment account by using the radio removal of the card. buttons next to each payment type and then selecting 'Save changes'. This payment type will be the default used *Can I edit a card?* Select the 'Edit' in checkoutbutton on the card you wish to edit. A pop up will appear where you can edit the card details. Make any me / Payment Preferences  $\mathbf{B}$  Print  $\overline{2}$ necessary changes, then select 'Save Manage Profile and Account Preferences Payment' when you're finished. PROFILE INFORMATION ASSOCIATED ACCOUNTS PAYMENT PREFERENCES **AGE REPORTS** ociated with all accounts Account Name and Number **PAYMENT METHOD** NAME ON CARD: **EXPIRATION DATE:** DEFAULT DELETE American Express Ending in: 1003 12/2017  $\circ$ EDIT  $\mathsf{\overline{x}}$ Visa Ending in: 1111 **Jen Test** 12/2016 EDIT  $\circ$ Mastercard Ending In: 8697 MC1 01/2016 EDIT  $\overline{\mathbf{x}}$ American Express Ending in: 7538 Amex 01/2016 +ADD A CARD ADD A CARD Clear Card Nur  $\frac{1}{2}$  and  $\frac{1}{2}$   $\frac{1}{2}$   $\frac{1}{2$